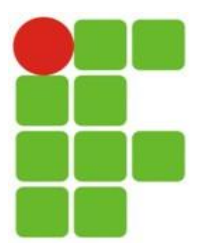

## **MINISTÉRIO DA EDUCAÇÃO INSTITUTO FEDERAL DE EDUCAÇÃO, CIÊNCIA E TECNOLOGIA DO RIO GRANDE DO NORTE - CAMPUS CURRAIS NOVOS CURSO TECNOLOGIA EM SISTEMAS PARA INTERNET DISCIPLINA GERENCIA E CONFIGURAÇÃO DE SERVIÇOS PARA INTERNET PROF. DIEGO PEREIRA**

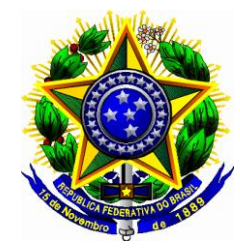

## **TRABALHO PRÁTICO**

**1** (10 pontos) Crie um diretório com sua matrícula no home do usuário. Dentro desse diretório criado, crie 4(quatro) novos diretórios com os nomes: dir1, dir2, dir3 e dir4.

**2** (10 pontos) Liste as permissões do diretório que possui como nome sua matrícula e explique as permissões que ele recebeu.

**3** (10 pontos) Crie o grupo **provaA** e o usuário **usuarioA**, ambos sem senha de acesso.

**4** (15 pontos) Crie um arquivo chamado **prova** dentro do diretório dir1. Em seguida, torne **usuarioA** o dono do arquivo com permissão de leitura e escrita, o grupo que o arquivo deve pertencer é **provaA** com permissão de leitura, o os outros não devem possuir nenhum tipo de permissão.

**5** (10 pontos) Ordenar o conteúdo do arquivo /etc/passwd em ordem crescente utilizando apenas o nome do usuário (primeira coluna), em seguida numere as linhas e depois salvar o saída do comando no diretório **dir2** com nome **questao6.txt**.

**6** (10 pontos) Liste apenas a linha que contenha o processo **cpuset** e, além disso, escreva qual é seu PID, seu PPID e nome PPID.

**7** (10 pontos) Listar apenas da quarta a nona linha do arquivo /etc/passwd salvar a saída dentro do diretório **dir3** com nome **questao8.txt**.

**8** (5 pontos) Criar um link simbólico para o arquivo **questao8.txt** dentro de **dir4**.

**9** (20 pontos) Faça um Shell Script para Imprimir um intervalo de linhas especificado pelo usuário do arquivo /etc/passwd;